# **AirDefense Services Platform Appliance Installation Guide**

Zebra and the Zebra head graphic are registered trademarks of ZIH Corp. The Symbol logo is a registered trademark of Symbol Technologies, Inc., a Zebra Technologies company. © 2015 Symbol Technologies, Inc.

# **1 Introduction**

### **Purpose**

This document provides step-by-step instructions on how to install the *AirDefense Services Platform* (ADSP) appliance. The ADSP appliance is a true plug-and-play system with a hardened operating system, optimized database, automated database maintenance, and all application software included. The ADSP appliance provides a scalable, secure, and manageable solution for enterprises to deploy in a single office or corporate campus.

### **Document Conventions**

The following graphical alerts are used in this document to indicate notable situations:

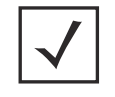

**NOTE** Tips, hints, or special requirements that you should take note of.

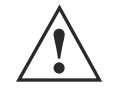

**CAUTION** Care is required. Disregarding a caution can result in data loss or equipment malfunction.

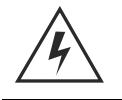

**WARNING!** Indicates a condition or procedure that could result in personal injury or equipment damage.

# **Warnings**

- Read all installation instructions and site survey reports, and verify correct equipment installation before connecting the appliance to its power source.
- Remove jewelry and watches before installing this equipment.
- Verify the unit is grounded before connecting it to the power source.
- Verify any device connected to this unit is properly wired and grounded.
- Connect all power cords to a properly wired and grounded electrical circuit.
- Verify the electrical circuits have appropriate overload protection.
- Attach only approved power cords to the device.
- Verify the power connector and socket are accessible at all times during the operation of the equipment.
- Do not work with power circuits in dimly lit spaces.
- Do not install this equipment or work with its power circuits during thunderstorms or other weather conditions that could cause a power surge.
- Verify there is adequate ventilation around the device, and that ambient temperatures meet equipment operation specifications.

### **Site Preparation**

- Consult your site survey and network analysis reports to determine specific equipment placement, power drops, and so on.
- Assign installation responsibility to the appropriate personnel.
- Identify and document where all installed components are located.
- Provide a sufficient number of power drops for your equipment.
- Ensure adequate, dust-free ventilation to all installed equipment.
- Identify and prepare Ethernet and console port connections.
- Verify cable lengths are within the maximum allowable distances for optimal signal transmission.

# **2 System Requirements**

### **Hardware Appliances**

### *Supported Appliances*

- Model NX95x0
- Model NX4500/NX6500
- Model SV-4250
- Models SV-3650/3652
- Models SV-1250/1252

### *Supported Legacy Appliances*

- ADSP 9.0.x and later do not support legacy appliances without 64-bit OS support. If you have a 32-bit server you cannot upgrade beyond version 8.1.3.
- ADSP 9.1.x and later do not support legacy appliances without 2GB of RAM or greater. If you have a 1GB server you cannot upgrade beyond version 9.0.3.

### **Browsers**

- Firefox 32 and higher
- Internet Explorer 8 and higher
- Google Chrome 37 and higher

# **Operating Systems**

- Windows 7
- Linux
- Mac (Thin Client Applications Only)

### **Virtual Platforms**

ADSP can be run as a *Virtual Machine* (VM) on a server that supports the following virtual platforms:

- Xen Hypervisor 4.1.x
- VMWare vSphere 5.0 (ESXi)
- Xen Cloud Platform (XCP)

# **3 Getting Started**

### **Pre-installation Checklist**

### *Location & Equipment*

- Appliance and box contents
- Standard, grounded 100-240 VAC 50/60 Hz connection
- UPS (uninterruptible power supply)
- Keyboard and monitor
- Standard 19-inch rack (1U height) with mounting rails.

### *Appliance Requirements*

- Locate ADSP License—the ADSP license is an electronic license sent by email.
- Have available the IP address, subnet mask, FQDN, or domain name of any devices you want to use in a SSH connection to the appliance.
- Decide whether to specify time settings or use an NTP server. If you want to use an NTP server, you need the IP or FQDN of the server.

### *Network Information*

- IP address, subnet mask, default gateway to use for the appliance
- DNS Servers
- Mail Relay
- IP Address (of the System the Admin uses).

### *Network Access Requirements*

- TCP 443 (https)—used when sensors connect to the ADSP appliance.
- TCP 8543—default, used for remote access via the Web browser.
- TCP 22—used for SSH (protocol 2 only) access for occasional administrative tasks.

### *Sensor Information*

• Assign an IP address, subnet mask, and default gateway to each sensor.

# **4 Installation Process**

This section provides instructions for installing the ADSP appliance, accessing the *Graphical User Interface* (GUI), and performing the initial appliance configuration using the System Setup Wizard. Installing the ADSP appliance is an seven step process. The installation steps are as follows:

- 1 Install the ADSP appliance.
- 2 Power up the appliance.
- 3 Launch the Command Line Interface. (ADSPadmin).
- 4 Configure time settings. (TZ and Time).
- 5 Configure the IP address. (IP).
- 6 Install the ADSP Toolkit.
- 7 Access the appliance GUI.

# **Cautionary Statements**

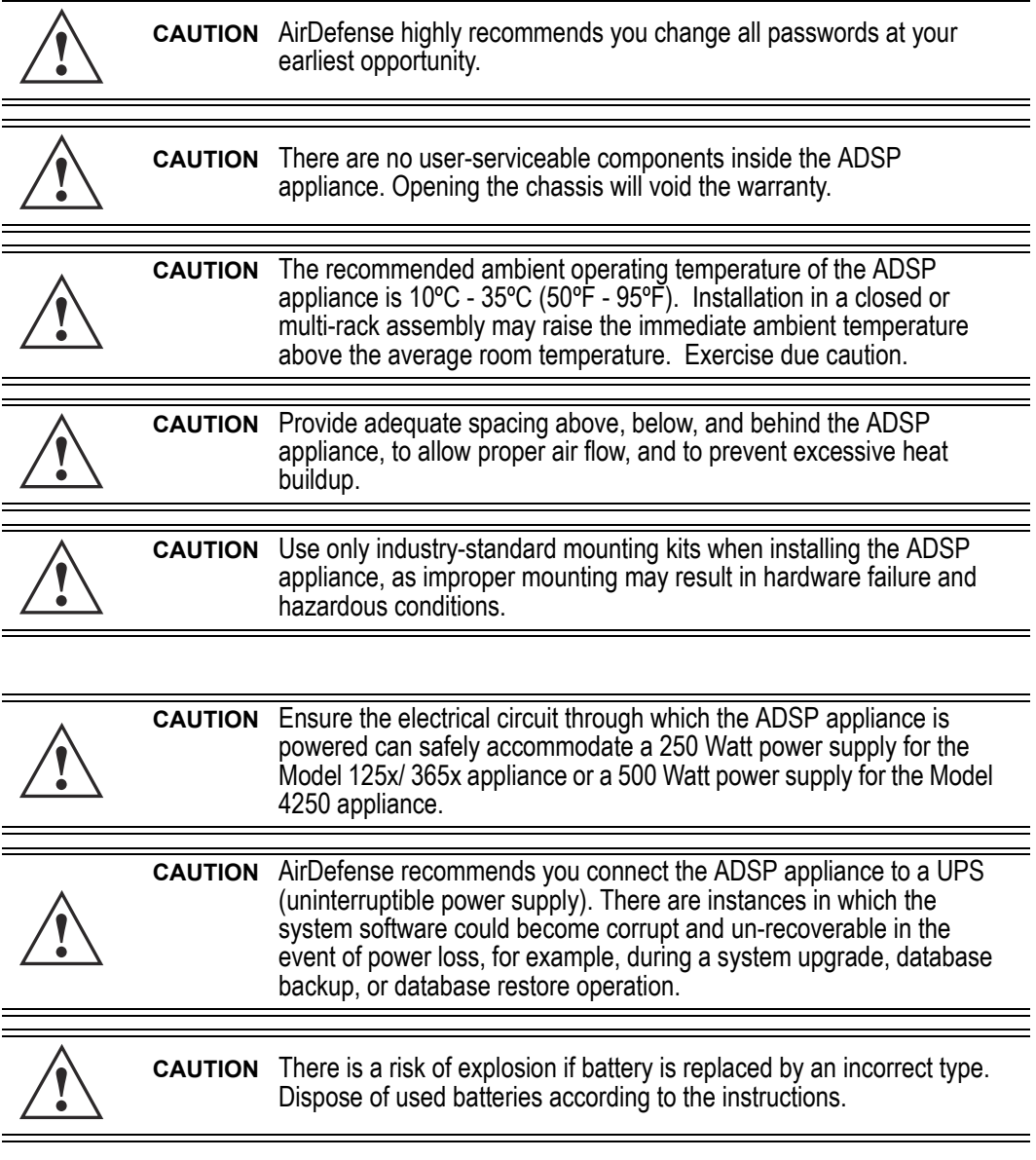

### **Step 1: Install the ADSP Appliance**

### *Safety Instructions for Rack Mount Installations*

The following safety precautions shall be adhered to when mounting appliances into a rack:

- *Elevated Operating Ambient*—If installing an appliance in a closed or multi-unit rack assembly, the operating ambient temperature of the rack environment may be greater than the room ambient. Consideration should be given to installing the appliance in an environment compatible with the maximum ambient temperature (Tma) specified by the manufacturer.
- *Reduced Air Flow*—Installation of the appliance in a rack should be such that the amount of air flow required for safe operation of the equipment is not compromised.
- *Mechanical Loading*—Mounting of the appliance in the rack should be such that a hazardous condition is not achieved due to uneven mechanical loading.
- *Circuit Overloading*—Consideration should be given when connecting appliances to the supply circuit so that protection is provided to the appliances and supply wiring if any circuit overloads occur. Appropriate consideration of the equipment nameplate ratings should be used when addressing this concern.
- *Reliable Earthing*—Reliable earthing of rack-mounted appliances should be maintained. Particular attention should be given to supply connections other than direct connections to the branch circuit (e.g., use of power strips).

### *Install Appliance in Rack*

The first step in deploying *AirDefense Services Platform* is to physically install the appliance in a rack and connect the cables.

![](_page_8_Picture_11.jpeg)

**NOTE** The handles in front of the unit are intended only for sliding it in and out of the rack. The handles are not to be used for carrying the appliance.

- 1. Install the ADSP appliance in an equipment rack using the rails provided. *For 1U Appliance (see detailed instructions included in each rail kit box)*
	- a. Assemble Inner Rail to Chassis.
		- i. Release inner rail by pressing the latch.
		- ii. Fasten the inner rail to chassis by using M4 screws.
- b. Mount Outer Rails to Rack Posts
	- i. Use black screws and washer to mount front and rear extension brackets to outer rail. Do not tighten as to allow adjustment.
	- ii. Mount the outer rail to the rack posts using M5 screws. If the posts do not have threads, you can mount using the L shaped M5 threaded bracket. Sandwich the outer rail between the post and the bracket. After the outer rails are mounted, tighten the black screws.
- c. Insert the Chassis into the Cabinet
	- i. Align inner and outer rail then push the chassis in. Push the latch to allow full insertion of chassis complete.

*(For 2U Appliances, see detailed instructions included in each rail kit box.)*

- a. Disassemble the slide rail by pushing down hook to separate.
- b. Fasten 8 screws to fix inner rails on chassis.
- c. Fasten L shape and out piece of rail together.
- d. Mount L shape and external rail to rack frame.
- e. Insert chassis to frame.
- 2. Connect the ADSP appliance to the network using the 10/100 LAN port on the back panel. (See the next section for more information.)
- 3. For first-time installation, set up the ADSP appliance locally. Connect the keyboard and monitor to the ADSP appliance, using the video and keyboard ports on the back panel.

![](_page_9_Figure_14.jpeg)

![](_page_10_Figure_1.jpeg)

Model 4250 Appliance (Rear View)

### **Which Ethernet port do I use for appliance network connectivity?**

You can use any Ethernet port for appliance network connectivity. However, once you license the appliance, you cannot switch Ethernet ports. The applied license is attached to the MAC address of the Ethernet port.

### **Special Instructions for Model NX95x0**

The NX95x0 controllers require special instructions for hardware installation. Please refer to the *NX95x0 Wireless Controller Installation Guide* available at the following URL: *www.zebra.com/support.*

### **Step 2: Power up the Appliance**

For Model 125x / Model 365x appliances, you must first press the **On/Off** switch at the rear of the appliance to the On (1) position. (See previous rear view appliance graphics.) Then, press the **Power On** button (green LCD check button) for 2 seconds.

![](_page_10_Picture_9.jpeg)

**NOTE** The Model 4250 appliance does not have a rear **On/Off** switch.

![](_page_11_Picture_1.jpeg)

![](_page_11_Picture_2.jpeg)

```
Model 1250/1252 and Model 3650/3652 Appliance (Front View)
```
![](_page_11_Figure_4.jpeg)

Model 4250 Appliance (Front View)

![](_page_11_Picture_6.jpeg)

![](_page_11_Picture_7.jpeg)

**NOTE** The red LCD **X** button is the **Power Off** button. Press this button for 4 seconds to power down the system.

![](_page_12_Picture_1.jpeg)

**NOTE** Press and hold green LCD check button for 4 seconds or more to restart appliance.

### **Step 3: Launch the Command Line Interface (ADSPadmin)**

You must use the *Command Line Interface* (CLI) to configure two initial settings:

- Time settings
- IP settings.

You can configure other activities from the GUI. To launch the CLI, you must have the following information available:

- The default user name and password for your system.
- The ADSP appliance IP address.

You can connect to the CLI in one of two ways: connect a monitor and keyboard directly to the appliance, or use SSH protocol 2 to access the CLI remotely.

### *Access CLI Remotely*

To launch the command line remotely using the SSH protocol 2, follow these steps:

1 Launch your SSH client and connect to the ADSP appliance's IP address. See the following example:

![](_page_12_Picture_76.jpeg)

![](_page_13_Picture_1.jpeg)

**NOTE** You must have a client that supports SSH protocol 2 installed on the remote workstation used to connect to the ADSP appliance. If you attempt to use SSH protocol 1, you will receive a protocol error message in **syslog**.

### *Access CLI Directly*

To access the CLI, follow these steps:

- 1. Turn on power to the ADSP appliance. The ADSP appliance boots up and a CLI login prompt displays.
- 2. Type the default CLI user name (**smxmgr**), and then press <**Enter**>.
- 3. Type the default CLI user password (**smxmgr**), and then press <**Enter**>.

The **ADSPadmin** main screen is displays.

![](_page_13_Picture_105.jpeg)

The CLI contains a set of administrative utilities, called **ADSPadmin** utilities, which are organized into four program areas: Manage, Dbase, Software, and Configuration.

Go to the next step: Configure Time Settings.

### **Step 4: Configure Time Settings (TZ and Time)**

To configure time settings for your ADSP appliance, you can either:

- Specify the time zone and time.
- Specify an NTP server.

![](_page_13_Picture_16.jpeg)

**CAUTION** You will need to set the time zone and time on initial configuration. If you change the time settings later, after AirDefense has accumulated **!** data, the data reporting will not be accurate.

### *Alternative A: Specify the Time Zone and Time*

- 1 Type **tz** at the prompt, and then press <**Enter**>. The Time zone screen displays a list of global regions.
- 2 Type the number that corresponds to your region name, and then press <**Enter**>. A message displays to confirm your selection. You are also alerted that committing to this change will reboot your system when you exit **ADSPadmin**.
- 3 Type **yes** to save your changes, and then press <**Enter**>.
- 4 Type **time** at the prompt, and then press <**Enter**>. The CLI displays the current settings for date and time.
- 5 Type the date in *MMDDYYYY* format, and then press <**Enter**>. Do not use colons or forward slashes.
- 6 Type the time in 24-hour *HHMM* or *HHMMSS* format, and then press <**Enter**>.
- 7 Type **yes** to save your changes, and then press <**Enter**>. The **Config** screen displays. Do not exit **ADSPadmin**. This will cause the system to reboot.
- 8 Go to the next step: Configure the IP Address.

### *Alternative B: Specify an NTP Server*

- 1 Type **ntp** at the prompt, and then press <**Enter**>. The NTP screen displays, indicating whether NTP is currently enabled.
- 2 Type **e** to enable NTP, and then press <**Enter**>.
- 3 Type the IP address or Fully Qualified Domain Name of the NTP server you want this appliance to use, and then press <**Enter**>.
- 4 Type **yes** to save your changes, and then press <**Enter**>. Do not exit from **ADSPadmin**. This will cause the system to reboot.
- 5 Go to the next step: Configure the IP Address.

### **Step 5: Configure the IP Address (IP)**

Set the IP address, subnet mask, and gateway of the ADSP appliance. DHCP is enabled by default.

1 At the command prompt on the **ADSPadmin** main screen, type **c**, and then press <**Enter**>. The **Config** screen displays.

2 Type **IP** at the prompt, and then press <**Enter**>.

The IP address configuration screen displays. The screen displays the current network configuration.

![](_page_15_Picture_3.jpeg)

- 3 Type a new IP address, and then press <**Enter**>.
- 4 Type a new subnet mask, and then press <**Enter**>.
- 5 Type a new gateway address, and then press <**Enter**>.
- 6 Type **yes** to save these settings, and then press <**Enter**>.
- 7 Type **q** and then press <**Enter**> to return to the **Config** screen.
- 8 Type **q** again and then press <**Enter**> to return to the **ADSPadmin** main screen.
- 9 From the **ADSPadmin** main screen, type **q** and then press <**Enter**>.
- 10 The ADSP appliance will automatically reboot. It will take 1 to 5 minutes to shutdown.
- 11 Go to the next step: Install the ADSP Toolkit.

### **Step 6: Install the ADSP Toolkit**

Before launching ADSP, you must install the toolkit. The toolkit is required to run many standalone ADSP features. If you attempt to access a standalone feature and the toolkit is not installed, you are prompted to install it. You must access the ADSP login page to install the toolkit. Follow these steps:

- 1 Launch your Web browser.
- 2 Type the IP address or URL you assigned to the computer hosting ADSP. Example: https://<appliance\_ip\_address>:8543 https://<appliance\_name>:8543

The login page displays.

![](_page_16_Picture_55.jpeg)

3 Click the **Download Toolkit** link in the top right-hand corner of the login page. The following window displays. Click the desired link to download the ADSP Toolkit.

![](_page_16_Picture_56.jpeg)

### *For Windows Installation*

- 1 Click **ADSP-install.exe**. A **Security Warning** window displays.
- 2 Click **Run** to install the ADSP Toolkit. A **Download Status** window displays. Then, another **Security Warning** window displays.

![](_page_17_Picture_4.jpeg)

3 Click **Run** to verify you want to install the application. A **License Agreement** displays.

![](_page_17_Picture_51.jpeg)

4 Read the **License Agreement** and then click **I Agree**. The following window displays prompting you to choose an installation location.

![](_page_18_Picture_60.jpeg)

- 5 Accept the default location or browse to another location, and then click **Install**.
- 6 An **Installation Status** window displays. Then, the **Complete Installation** window displays.

![](_page_18_Picture_5.jpeg)

- 7 Click **Finish**.
- 8 Go to the next step: Access the Appliance GUI.

### *For Linux Installation*

1 Click **ADSP.tar.gz**. A dialog window displays prompting you to open or save the file.

![](_page_19_Picture_61.jpeg)

- 2 Save the file to a directory on your Linux system.
- 3 Unpack **ADSP.tar.gz** using the following command: tar xzvf ADSP.tar.gz

The unpacked files are placed in the ADSP installation directory. When you attempt to access an ADSP application that is part of the toolkit, your browser will prompt you on what to do with the file *adeapp.adx*. Select **Open with** and specify **adsp**. Make sure the **Do this automatically for files like this from now on** checkbox is checked, and then click **OK**.

![](_page_19_Picture_62.jpeg)

Now, the ADSP application that is part of the toolkit will open automatically.

4 Go to the next step: Access the Appliance GUI.

### **Step 7: Access the Appliance GUI**

- 1 In your Web browser, click **Return to Login** to access the login page.
- 2 In the **Username** field of the login screen, enter the login **admin**.
- 3 In the **Password** field of the login screen, enter the password **admin123**. This is the default password for the admin user. You should change this password as soon as possible. The **Master License Agreement** displays.

![](_page_21_Picture_1.jpeg)

Click **Accept** to accept the license agreement.

![](_page_22_Figure_1.jpeg)

### The following screen displays:

You now have access to the *AirDefense Services Platform*.

# **5 Regulatory Information**

This regulatory section applies to the AirDefense Solutions Platform appliances.

This guide applies to the following model numbers: SV-1250, SV-1252, SV-3650, SV-3652, 4250.

All Zebra devices are designed to be compliant with rules and regulations in locations they are sold and will be labeled as required.

Local language translations are available at the following Website: *[www.zebra.com/support](https://portal.motorolasolutions.com/Support/US-EN/Wireless+Networks)*.

Any changes or modifications to Zebra equipment, not expressly approved by Zebra Technologies, could void the user's authority to operate the equipment.

![](_page_23_Picture_7.jpeg)

**CAUTION** Operation of the device without regulatory approval is illegal.

![](_page_23_Picture_9.jpeg)

**WARNING!** This product is designed and approved for in-building installation only and is not intended to be connected to exposed (outside plant) networks.

### **Laser Devices—DVD/CD Rewritable Drive**

**!**

Complies with 21CFR1040.10 and 1040.11 except for deviations pursuant to Laser Notice No. 50, dated June 24, 2007 and IEC 60825-1 (Ed. 2.0), EN 60825-1: 2007.

The laser classification is marked on the device. Class 1 Laser devices are not considered to be hazardous when used for their intended purpose. The following statement is required to comply with US and international regulations:

![](_page_23_Picture_15.jpeg)

Use of controls, adjustments or performance of procedures other than those specified herein may result in hazardous laser light exposure.

### **Radio Frequency Interference Requirements - FCC**

This equipment has been tested and found to comply with the limits for a Class A digital device, pursuant to Part 15 of the FCC rules. These limits are designed to provide reasonable protection against harmful interference when the equipment is operated in commercial environment. This equipment generates, uses, and can radiate radio frequency energy and, if not installed and used in accordance with the instruction manual, may cause harmful interference to radio communications. Operation of this equipment in a residential area is likely to cause harmful interference in which case the user will be required to correct the interference at his own expense.

### **Radio Frequency Interference Requirements - Canada**

This Class A digital apparatus complies with Canadian ICES-003.

Cet appareil numérique de la classe A est conforme à la norme NMB-003 du Canada.

Marking and European Economic Area (EEA)

**WARNING!** This is a class A product. In a domestic environment, this product may cause radio interference in which case the user may be required to take adequate measures.

### **Statement of Compliance**

The *AirDefense Services Platform* hereby declares this device is in compliance with all the applicable Directives, 2004/108/EC, 2006/95/EC. A Declaration of Conformity may obtained from the following Website: *www.zebra.com/doc*.

# **Korea Warning Statement for Class A ITE**

![](_page_25_Picture_56.jpeg)

![](_page_25_Picture_57.jpeg)

### **Waste Electrical and Electronic Equipment (WEEE)**

![](_page_26_Picture_2.jpeg)

**English:** For EU Customers: All products at the end of their life must be returned to Zebra Technologies, Inc. for recycling. For information on how to return product, please go to: *[www.zebra.com/weee](http://www.zebra.com/weee)*.

**Français:** Clients de l'Union Européenne: Tous les produits en fin de cycle de vie doivent être retournés à Zebra Technologies, Inc. pour recyclage. Pour de plus amples informations sur le retour de produits, consultez: *[www.zebra.com/weee](http://www.zebra.com/weee)*.

**Español:** Para clientes en la Unión Europea: todos los productos deberán entregarse a Zebra Technologies, Inc. al final de su ciclo de vida para que sean reciclados. Si desea más información sobre cómo devolver un producto, visite: *[www.zebra.com/weee](http://www.zebra.com/weee)*.

Български: За клиенти от ЕС: След края на полезния им живот всички продукти трябва да се връщат на Zebra Technologies, Inc. за рециклиране. За информация относно връщането на продукти, моля отидете на адрес: *[www.zebra.com/weee](http://www.zebra.com/weee)*.

**Deutsch:** Für Kunden innerhalb der EU: Alle Produkte müssen am Ende ihrer Lebensdauer zum Recycling an Zebra Technologies, Inc. zurückgesandt werden. Informationen zur Rücksendung von Produkten finden Sie unter *[www.zebra.com/weee](http://www.zebra.com/weee)*.

**Italiano:** per i clienti dell'UE: tutti i prodotti che sono giunti al termine del rispettivo ciclo di vita devono essere restituiti a Zebra Technologies, Inc. al fine di consentirne il riciclaggio. Per informazioni sulle modalità di restituzione, visitare il seguente sito Web: *[www.zebra.com/weee](http://www.zebra.com/weee)*.

**Português:** Para clientes da UE: todos os produtos no fim de vida devem ser devolvidos à Zebra Technologies, Inc. para reciclagem. Para obter informações sobre como devolver o produto, visite: *[www.zebra.com/weee](http://www.zebra.com/weee)*.

**Nederlands:** Voor klanten in de EU: alle producten dienen aan het einde van hun levensduur naar Zebra Technologies, Inc. te worden teruggezonden voor recycling. Raadpleeg

*[www.zebra.com/weee](http://www.zebra.com/weee)* voor meer informatie over het terugzenden van producten.

**Polski:** Klienci z obszaru Unii Europejskiej: Produkty wycofane z eksploatacji nale¿y zwróciæ do firmy Zebra Technologies, Inc. w celu ich utylizacji. Informacje na temat zwrotu produktów znajduj<sup>1</sup> siê na stronie internetowej *[www.zebra.com/weee](http://www.zebra.com/weee)*.

**Čeština:** Pro zákazníky z EU: Všechny produkty je nutné po skonèení jejich životnosti vrátit spoleènosti Zebra Technologies, Inc. k recyklaci. Informace o zpùsobu vrácení produktu najdete na webové stránce: *[www.zebra.com/weee](http://www.zebra.com/weee)*.

**Eesti:** EL klientidele: kõik tooted tuleb nende eluea lõppedes tagastada taaskasutamise eesmärgil Zebra Technologies, Inc. Lisainformatsiooni saamiseks toote tagastamise kohta külastage palun aadressi: *[www.zebra.com/weee](http://www.zebra.com/weee)*.

**Magyar:** Az EU-ban vásárlóknak: Minden tönkrement terméket a Zebra Technologies, Inc. vállalathoz kell eljuttatni újrahasznosítás céljából. A termék visszajuttatásának módjával kapcsolatos tudnivalókért látogasson el a *[www.zebra.com/weee](http://www.zebra.com/weee)*.

**Svenska:** För kunder inom EU: Alla produkter som uppnått sin livslängd måste returneras till Zebra Technologies, Inc. för återvinning. Information om hur du returnerar produkten finns på *[www.zebra.com/weee](http://www.zebra.com/weee)*.

**Suomi:** Asiakkaat Euroopan unionin alueella: Kaikki tuotteet on palautettava kierrätettäväksi Zebra Technologies, Inc.-yhtiöön, kun tuotetta ei enää käytetä. Lisätietoja tuotteen palauttamisesta on osoitteessa *www.zebra.com/weee*.

**Dansk:** Til kunder i EU: Alle produkter skal returneres til Zebra Technologies, Inc. til recirkulering, når de er udtjent. Læs oplysningerne om returnering af produkter på: *www.zebra.com/weee*.

**Ελληνικά:** Για πελάτες στην Ε.Ε.: Όλα τα προϊόντα, στο τέλος της διάρκειας ζωής τους, πρέπει να επιστρέφονται στην Zebra Technologies, Inc. για ανακύκλωση. Για περισσότερες πληροφορίες σχετικά με την επιστροφή ενός προϊόντος, επισκεφθείτε τη διεύθυνση *www.zebra.com/weee* στο ∆ιαδίκτυο.

**Malti:** Għal klijenti fl-UE: il-prodotti kollha li jkunu waslu fl-aħħar tal-ħajja ta' l-użu tagħhom, iridu jiġu rritornati għand Zebra Technologies, Inc. għar-riċiklaġġ. Għal aktar tagħrif dwar kif għandek tirritorna l-prodott, jekk jogħġbok żur: *www.zebra.com/weee*.

**Românesc:** Pentru clienții din UE: Toate produsele, la sfârșitul duratei lor de functionare, trebuie returnate la Zebra Technologies, Inc. pentru reciclare. Pentru informaţii despre returnarea produsului, accesaţi: *www.zebra.com/weee*.

**Slovenski:** Za kupce v EU: vsi izdelki se morajo po poteku življenjske dobe vrniti podjetju Zebra Technologies, Inc. za reciklažo. Za informacije o vračilu izdelka obiščite: *www.zebra.com/weee*. **Slovenčina:** Pre zákazníkov z krajín EU: Všetky výrobky musia byť po uplynutí doby ich životnosti vrátené spoločnosti Zebra Technologies, Inc. na recykláciu. Bližšie informácie o vrátení výrobkov nájdete na: *www.zebra.com/weee*.

**Lietuvių:** ES vartotojams: visi gaminiai, pasibaigus jų eksploatacijos laikui, turi būti grąžinti utilizuoti į kompaniją Zebra Technologies, Inc.". Daugiau informacijos, kaip grąžinti gaminį, rasite: *www.zebra.com/weee*.

**Latviešu:** ES klientiem: visi produkti pēc to kalpošanas mūža beigām ir jānogādā atpakaļ Zebra Technologies, Inc. otrreizējai pārstrādei. Lai iegūtu informāciju par produktu nogādāšanu Zebra Technologies, lūdzu, skatiet: *www.zebra.com/weee*.

**Türkçe:** AB Müşterileri için: Kullanım süresi dolan tüm ürünler geri dönüştürme için Zebra Technologies, Inc.'ya iade edilmelidir. Ürünlerin nasıl iade edileceği hakkında bilgi için lütfen şu adresi ziyaret edin: *www.zebra.com/weee*.

# **6 Part Numbers, Support, and Sales**

### **Part Numbers**

![](_page_28_Picture_99.jpeg)

### **Customer Support Center**

If you have a problem with your equipment, contact Support for your region. Support and issue resolution is provided for products under warranty or that are covered by a services agreement. Contact Support at:

- North America 1-800-722-6234
- International +1-631-738-5200

When contacting Support, please provide the following information:

- Serial number of the unit
- Model number or product name
- Software type and version number.

Support responds to calls by email or telephone within the time limits set forth in support agreements. If you purchased your business product from a business partner, contact that business partner for support.

### **Customer Support Website**

The Support Website, located at *www.zebra.com/support*, provides information and online assistance including developer tools, software downloads, product manuals, support contact information and online repair requests.

### **Customer Manuals**

*www.zebra.com/support*

# **7 Symbol Technologies End-User Software License Agreement**

This End-User Software License Agreement ("End-User License Agreement") is between Symbol Technologies Inc. (herein "Symbol Technologies") and End-User Customer to whom Symbol Technologies' proprietary software or Symbol Technologies Products containing embedded, pre-loaded, or installed software ("Products") is made available. This End-User License Agreement contains the terms and conditions of the license Symbol Technologies is providing to End-User Customer, and End-User Customer's use of the Software and Documentation. By using, downloading or installing this software, you or the entity that you represent ("End-User Customer") are consenting to be bound by and are becoming a party to this End-User License Agreement.

#### **1 Definitions**

- a. "**Documentation**" means product and software documentation that specifies technical and performance features and capabilities, and the user, operation and training manuals for the Software (including all physical or electronic media upon which such information is provided).
- b. "**Open Source Software**" means software with either freely obtainable source code license for modification, or permission for free distribution.
- c. "**Open Source Software License**" means the terms or conditions under which the Open Source Software is licensed.
- d. "**Software**" (i) means proprietary software in object code format, and adaptations, translations, decompilations, disassemblies, emulations, or derivative works of such software; (ii) means any modifications, enhancements, new versions and new releases of the software provided by Symbol Technologies; and (iii) may contain items of software owned by a third party supplier. The term "**Software**" does not include any third party software provided under separate license or third party software not licensable under the terms of this Agreement. To the extent, if any, that there is a separate license agreement packaged with, or provided electronically with, a particular Product that becomes effective on an act of acceptance by the end user, then that agreement supersedes this End-User License Agreement as to the end use of that particular Product.

#### **2 Grant of License**

#### **2.1**

Subject to the provisions of this End-User License Agreement, Symbol Technologies grants to End-User Customer a personal, limited, non-transferable (except as provided in Section

4), and non-exclusive license under Symbol Technologies' copyrights and confidential information embodied in the Software to use the Software, in object code form, and the Documentation solely in connection with End-User Customer's use of the Products. This End-User License Agreement does not grant any rights to source code.

### **2.2**

If the Software licensed under this End-User License Agreement contains or is derived from Open Source Software, the terms and conditions governing the use of such Open Source Software are in the Open Source Software Licenses of the copyright owner and not this End-User License Agreement. If there is a conflict between the terms and conditions of this End-User License Agreement and the terms and conditions of the Open Source Software Licenses governing End-User Customer's use of the Open Source Software, the terms and conditions of the license grant of the applicable Open Source Software Licenses will take precedence over the license grants in this End-User License Agreement. If requested by End-User Customer, Symbol Technologies will use commercially reasonable efforts to: (i) determine whether any Open source Software is provided under this End-User License Agreement; (ii) identify the Open Source Software and provide End-User Customer a copy of the applicable Open Source Software License (or specify where that license may be found); and, (iii) provide End-User Customer a copy of the Open Source Software source code, without charge, if it is publicly available (although distribution fees may be applicable).

#### **3 Limitations On Use**

### **3.1**

End-User Customer may use the Software only for End-User Customer's internal business purposes and only in accordance with the Documentation. Any other use of the Software is strictly prohibited and will be deemed a breach of this End-User License Agreement. Without limiting the general nature of these restrictions, End-User Customer will not make the Software available for use by third parties on a "time sharing," "application service provider," or "service bureau" basis or for any other similar commercial rental or sharing arrangement.

#### **3.2**

End-User Customers will not, and will not allow or enable any third party to: (i) reverse engineer, disassemble, peel components, decompile, reprogram or otherwise reduce the Software or any portion to a human perceptible form or otherwise attempt to recreate the source code; (ii) modify, adapt, create derivative works of, or merge the Software with other software; (iii) copy, reproduce, distribute, lend, or lease the Software or Documentation to any third party, grant any sublicense or other rights in the Software or Documentation to any third party, or take any action that would cause the Software or Documentation to be placed

in the public domain; (iv) remove, or in any way alter or obscure, any copyright notice or other notice of Symbol Technologies' proprietary rights; (v) provide, copy, transmit, disclose, divulge or make the Software or Documentation available to, or permit the use of the Software by any third party or on any machine except as expressly authorized by this Agreement; or (vi) use, or permit the use of, the Software in a manner that would result in the production of a copy of the Software solely by activating a machine containing the Software. End-User Customers may make one copy of Software to be used solely for archival, back-up, or disaster recovery purposes; provided that End-User Customer may not operate that copy of the Software at the same time as the original Software is being operated. End-user Customers may make as many copies of the Documentation as it may reasonably require for the internal use of the Software.

### **3.3**

Unless otherwise authorized by Symbol Technologies in writing, End-User Customer will not, and will not enable or allow any third party to: (i) install a licensed copy of the Software on more than one unit of a Product; or (ii) copy onto or transfer Software installed in one unit of a Product onto another device.

#### **3.4**

If End-User Customer is purchasing Products that require a site license, End-User Customer must purchase a copy of the applicable Software for each site at which End-User Customer uses such Software. End-User Customer may make one additional copy for each computer owned or controlled by End-User Customer at each such site. End-User Customer may temporarily use the Software on portable or laptop computers at other sites. End-User Customer must provide a written list of all sites where End-User Customers use or intend to use the Software.

#### **4 TRANSFERS**

#### **4.1**

End-User Customer will not transfer the Software or Documentation to any third party without Symbol Technologies' prior written consent. Symbol Technologies' consent may be withheld at its discretion and may be conditioned upon transferee paying all applicable license fees and agreeing to be bound by this End-User License Agreement.

#### **5 OWNERSHIP AND TITLE**

#### **5.1**

Symbol Technologies, its licensors, and its suppliers retain all of their proprietary rights in any form in and to the Software and Documentation, including, but not limited to, all rights

in patents, patent applications, inventions, copyrights, trademarks, trade secrets, trade names, and other proprietary rights in or relating to the Software and Documentation. No rights are granted to End-User Customer under this Agreement by implication, estoppel or otherwise, except for those rights which are expressly granted to End-User Customer in this End-User License Agreement. All intellectual property developed, originated, or prepared by Symbol Technologies in connection with providing the Software, Products, Documentation or related services remains vested exclusively in Symbol Technologies, and End-User Customer will not have any shared development or other intellectual property rights.

### **6 CONFIDENTIALITY**

### **6.1**

End-User Customer acknowledges that the Software contains valuable proprietary information and trade secrets and that unauthorized dissemination, distribution, modification, reverse engineering, disassembly or other improper use of the Software will result in irreparable harm to Symbol Technologies for which monetary damages would be inadequate. Accordingly, End-User Customer will limit access to the Software to those of its employees and agents who need to use the Software for End-User Customer's internal business.

### **7 MAINTENANCE AND SUPPORT**

#### **7.1**

No maintenance or support is provided under this End-User License Agreement. Maintenance or support, if available, will be provided under a separate Software maintenance and support agreement.

### **8 LIMITED WARRANTY AND LIMITATION OF LIABILITY**

#### **8.1**

Unless otherwise specified in the applicable warranty statement, the Documentation or in any other media at the time of shipment of the Software by Symbol Technologies, and for the warranty period specified therein, for the first 120 days after initial shipment of the Software to End-User Customer, Symbol Technologies warrants that the Software, when installed and/or used properly, will be free from reproducible defects that materially vary from its published specifications. Symbol Technologies does not warrant that End-User Customer's use of the Software or the Products will be uninterrupted or error-free or that the Software or the Products will meet End-User Customer's particular requirements.

#### **8.2**

SYMBOL TECHNOLOGIES' TOTAL LIABILITY, AND END-USER CUSTOMER'S SOLE REMEDY, FOR ANY BREACH OF THIS WARRANTY WILL BE LIMITED TO, AT SYMBOL TECHNOLOGIES' OPTION, REPAIR OR REPLACEMENT OF THE SOFTWARE OR PAYMENT OF END-USER CUSTOMER'S ACTUAL DAMAGES UP TO THE AMOUNT PAID TO SYMBOL TECHNOLOGIES FOR THE SOFTWARE OR THE INDIVIDUAL PRODUCT IN WHICH THE SOFTWARE IS EMBEDDED OR FOR WHICH IT WAS PROVIDED. THIS WARRANTY EXTENDS ONLY TO THE FIRST END-USER CUSTOMER; SUBSEQUENT TRANSFEREES MUST ACCEPT THE SOFTWARE "AS IS" AND WITH NO WARRANTIES OF ANY KIND. SYMBOL TECHNOLOGIES DISCLAIMS ALL OTHER WARRANTIES, EXPRESS OR IMPLIED, INCLUDING THE IMPLIED WARRANTIES OF MERCHANTABILITY, NON-INFRINGEMENT, AND FITNESS FOR A PARTICULAR PURPOSE.

#### **8.3**

IN NO EVENT WILL SYMBOL TECHNOLOGIES BE LIABLE FOR SPECIAL, INCIDENTAL OR CONSEQUENTIAL DAMAGES, IN NO EVENT WILL SYMBOL TECHNOLOGIES BE LIABLE FOR SPECIAL, INCIDENTAL OR CONSEQUENTIAL DAMAGES, INCLUDING, BUT NOT LIMITED TO, LOSS OF USE, TIME OR DATA, INCONVENIENCE, COMMERCIAL LOSS, LOST PROFITS, OR SAVINGS, TO THE FULL EXTENT SUCH MAY BE DISCLAIMED BY LAW, EVEN IF ADVISED OF THE POSSIBILITY OF SUCH DAMAGES. THE LIMITATIONS IN THIS PARAGRAPH WILL APPLY NOTWITHSTANDING ANY FAILURE OF ESSENTIAL PURPOSE OF ANY LIMITED REMEDY.

#### **9 TERM AND TERMINATION**

#### **9.1**

Any use of the Software, including but not limited to use on the Products, will constitute End-User Customer's agreement to this End-User License Agreement. End-User Customer's right to use the Software will continue for the life of the Products with which or for which the Software and Documentation have been provided by Symbol Technologies, unless End-User Customer breaches this End-User License Agreement, in which case this End-User License Agreement and End-User Customer's right to use the Software and Documentation may be terminated immediately by Symbol Technologies. In addition, if Symbol Technologies reasonably believes that End-User Customer intends to breach this End-User License Agreement Symbol Technologies may, by notice to End-User Customer, terminate End-User Customer's right to use the Software.

### **9.2**

Upon termination, Symbol Technologies will be entitled to immediate injunctive relief without proving damages and, unless End-User Customer is a sovereign government entity, Symbol Technologies will have the right to repossess all copies of the Software in End-User Customer's possession. Within thirty (30) days after termination of End-User Customer's right to use the Software, End-User Customer must certify in writing to Symbol Technologies that all copies of such Software have been returned to Symbol Technologies or destroyed.

### **10 UNITED STATES GOVERNMENT LICENSING PROVISIONS**

#### **10.1**

This Section applies if End-User Customer is the United States Government or a United States Government agency. End-User Customer's use, duplication or disclosure of the Software and Documentation under Symbol Technologies' copyrights or trade secret rights is subject to the restrictions set forth in sub-paragraphs (c)(1) and (2) of the Commercial Computer Software-Restricted Rights clause at FAR 52.227-19 (JUNE 1987), if applicable, unless they are being provided to the Department of Defense. If the Software and Documentation are being provided to the Department of Defense, End-User Customer's use, duplication, or disclosure of the Software and Documentation is subject to the restricted rights set forth in subparagraph (c)(1)(ii) of the Rights in Technical Data and Computer Software clause at DFARS 252.227-7013 (OCT 1988), if applicable. The Software and Documentation may or may not include a Restricted Rights notice, or other notice referring to this End-User License Agreement. The provisions of this End-User License Agreement will continue to apply, but only to the extent that they are consistent with the rights provided to End-User Customer under the provisions of the FAR and DFARS mentioned above, as applicable to the particular procuring agency and procurement transaction.

#### **11 GENERAL**

#### **11.1**

Copyright Notices. The existence of a copyright notice on the Software will not be construed as an admission or presumption that public disclosure of the Software or any trade secrets associated with the Software has occurred.

#### **11.2**

Compliance with Laws. End-User Customer acknowledges that the Software is subject to the laws and regulations of the United States and End-User Customer will comply with all applicable laws and regulations, including export laws and regulations of the United States.

End-User Customer will not, without the prior authorization of Symbol Technologies and the appropriate governmental authority of the United States, in any form export or re-export, sell or resell, ship or reship, or divert, through direct or indirect means, any item or technical data or direct of indirect products sold or otherwise furnished to any person within any territory for which the United States Government or any of its agencies at the time of the action, requires an export license or other governmental approval. Violation of this provision is a material breach of this Agreement.

### **11.3**

Third Party Beneficiaries. This End-User License Agreement is entered into solely for the benefit of Symbol Technologies and End-User Customer. No third party has the right to make any claim or assert any right under this Agreement, and no third party is deemed a beneficiary of this End-User License Agreement. Notwithstanding the foregoing, any licensor or supplier of third party software included in the Software will be a direct and intended third party beneficiary of this End-User License Agreement.

#### **11.4**

Waiver. No waiver of a right or remedy of a Party will constitute a waiver of another right or remedy of that Party.

#### **11.5**

Assignments. Symbol Technologies may assign any of its rights or sub-contract any of its obligations under this End-User License Agreement or encumber or sell any of its rights in any Software, without prior notice to or consent of End-User Customer.

#### **11.6**

Causes of Action. End-User Customer must bring any action under this End-User License Agreement within one year after the cause of action arises except that warranty claims must be brought within the applicable warranty period.

#### **11.7**

Entire Agreement and Amendment. This End-User License Agreement contains the parties' entire agreement regarding End-User Customer's use of the Software and may be amended only in a writing signed by both parties, except that Symbol Technologies may modify this End-User License Agreement as necessary to comply with applicable laws and regulations.

#### **11.8**

Governing Law. This End-User License Agreement is governed by the laws of the the State of Delaware in the United States to the extent that they apply and otherwise by the internal

substantive laws of the country to which the Software is shipped if End-User Customer is a sovereign governmental entity. The terms of the U.N. Convention on Contracts for the International Sale of Goods do not apply. In the event that the Uniform Computer information Transaction Act, any version of this Act, or a substantially similar law (collectively "UCITA") becomes applicable to a Party's performance under this Agreement, UCITA.

#### **11.9**

Dispute Resolution. Unless End-User Customer is a sovereign governmental entity, any dispute arising from or in connection with this End-User License Agreement shall be submitted to the sole and exclusive forum of the state and federal courts sitting in New Castle County, Delaware (the "**Delaware Courts**"), and each Party irrevocably submits to the jurisdiction of the Delaware Courts for the litigation of such disputes. Each Party hereby irrevocably waives, and agrees not to assert in any suit, action or proceeding brought in the Delaware Courts, any claim or defense that the Party is not subject to the jurisdiction of the Delaware Courts, that the Delaware Courts are an inconvenient forum, or that the Delaware Courts are an improper venue.

# **8 China RoHS Compliance**

![](_page_38_Picture_149.jpeg)

本表格依据 SJ/T 11364 的规定编制。

O:表示该有害物质在该部件所有均质材料中的含量均在 GB/T 26572 规定的限量 要求以下。 X:表示该有害物质至少在该部件的某一均质材料中的含量超出GB/T 26572 规定 的限量要求。(企业 可在此处,根据实际情况对上表中打"×"的技术原因进 行进一步说明。)

This table was created to comply with China RoHS requirements.

### ADSP Appliance Installation Guide

### ADSP Appliance Installation Guide

![](_page_43_Picture_0.jpeg)

Zebra Technologies Corporation. Lincolnshire, IL 60069 USA

Zebra and the Zebra head graphic are registered trademarks of ZIH Corp. The Symbol logo is a registered trademark of Symbol Technologies, Inc., a Zebra Technologies company.

©2015 Symbol Technologies, Inc.

![](_page_43_Picture_4.jpeg)

MN001688A01 Revision A April 2015